# Setting the AD groups managers (managedBy) as data owners

## Content

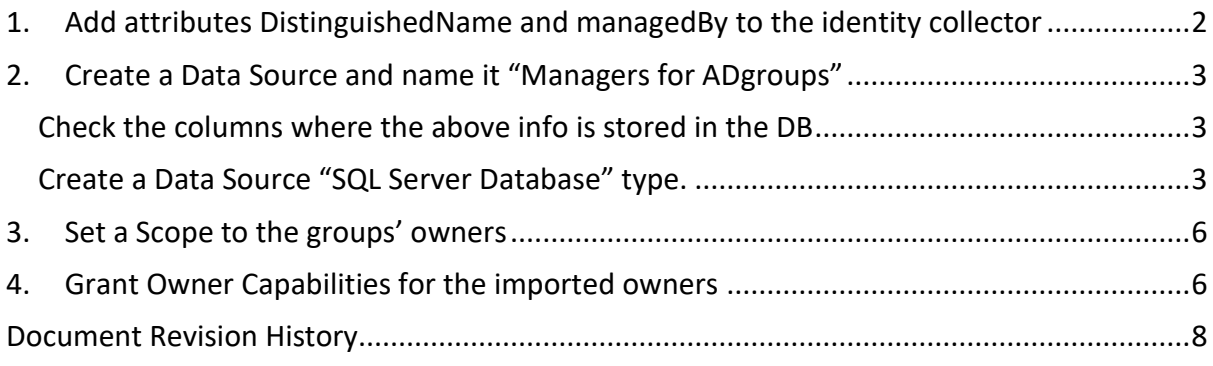

## <span id="page-1-0"></span>1. Add attributes DistinguishedName and managedBy to the identity

### collector

From the Admin Console, Go to Applications-Configuration-Permissions Collection-Identity Collectors.

Edit the primary domain Identity Collector.

Go to Groups Collection page of the wizard.

And add the following attributes to the Properties to Fetch:

- DistinguishedName
- managedBy

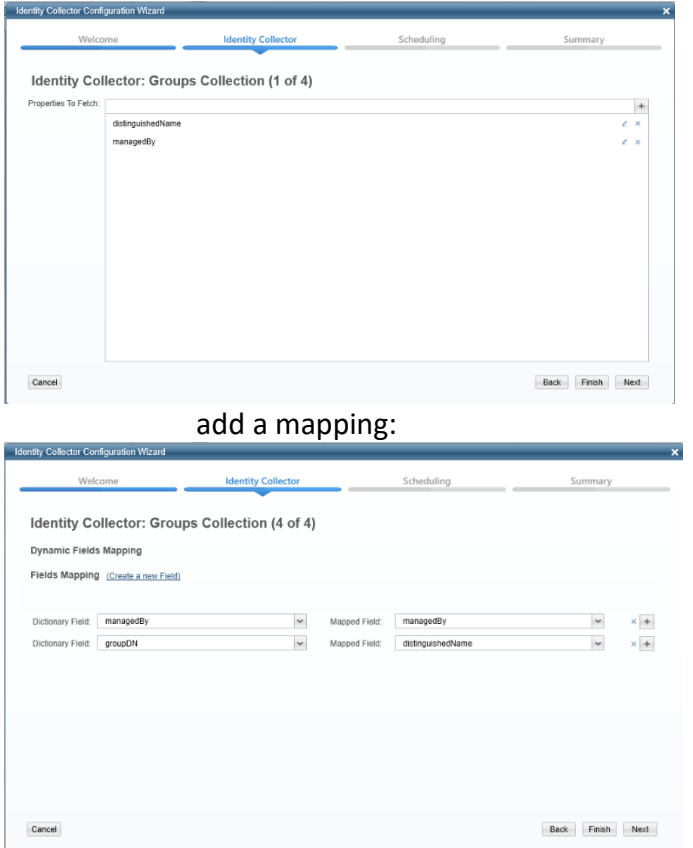

From the Website, run the Identity Collector Task.

## <span id="page-2-0"></span>2. Create a Data Source and name it "Managers for ADgroups"

<span id="page-2-1"></span>Check the columns where the above info is stored in the DB

Connect to SecurityIQ DB and run the following query: SELECT \* FROM whiteops.ra\_role

Check the titles of the columns that stores the distinguishedName and the managedBy fields. In the attached example

- distinguishedName appears in column role field2
- managedBy appears in column role field1

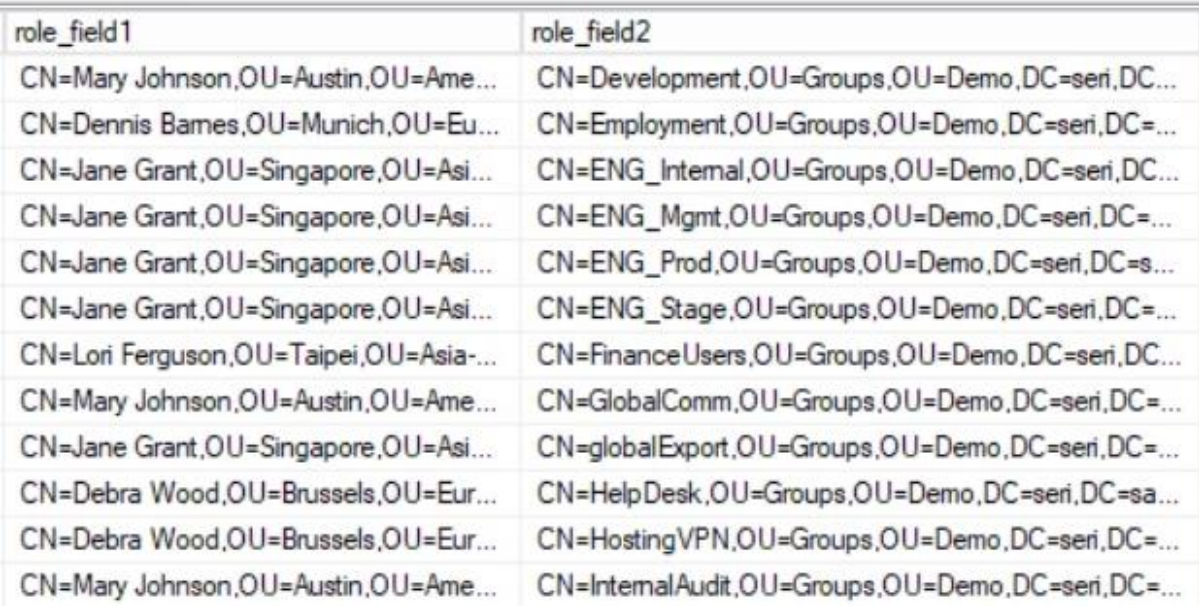

<span id="page-2-2"></span>Create a Data Source "SQL Server Database" type.

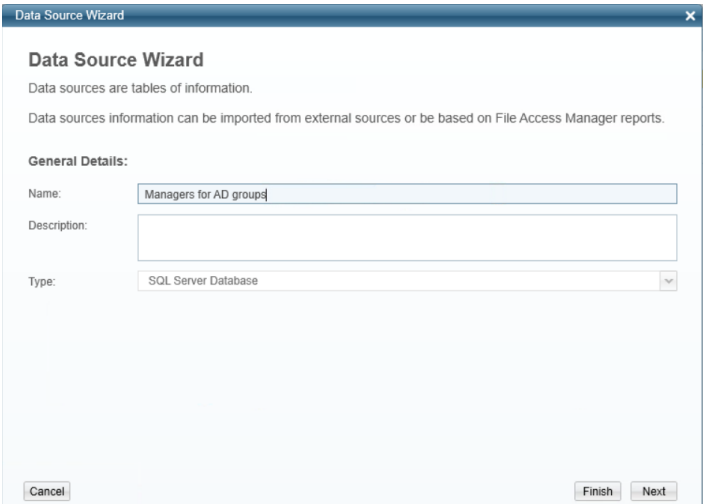

Create the query that based on SecurityIQ-Internal Query:

SELECT bs.full\_path 'Group (Resource Full Path)','SERI Active Directory' AS 'Application Name','False' AS 'Allow Full Scope',ru.user\_domain AS 'Owner Domain',ru.[user\_name] AS 'Owner Name'

FROM whiteops.ra\_role rr

INNER JOIN whiteops.ra\_user ru ON rr.role\_field1=ru.user\_full\_name

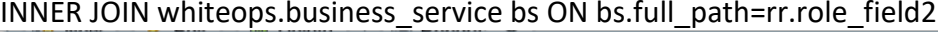

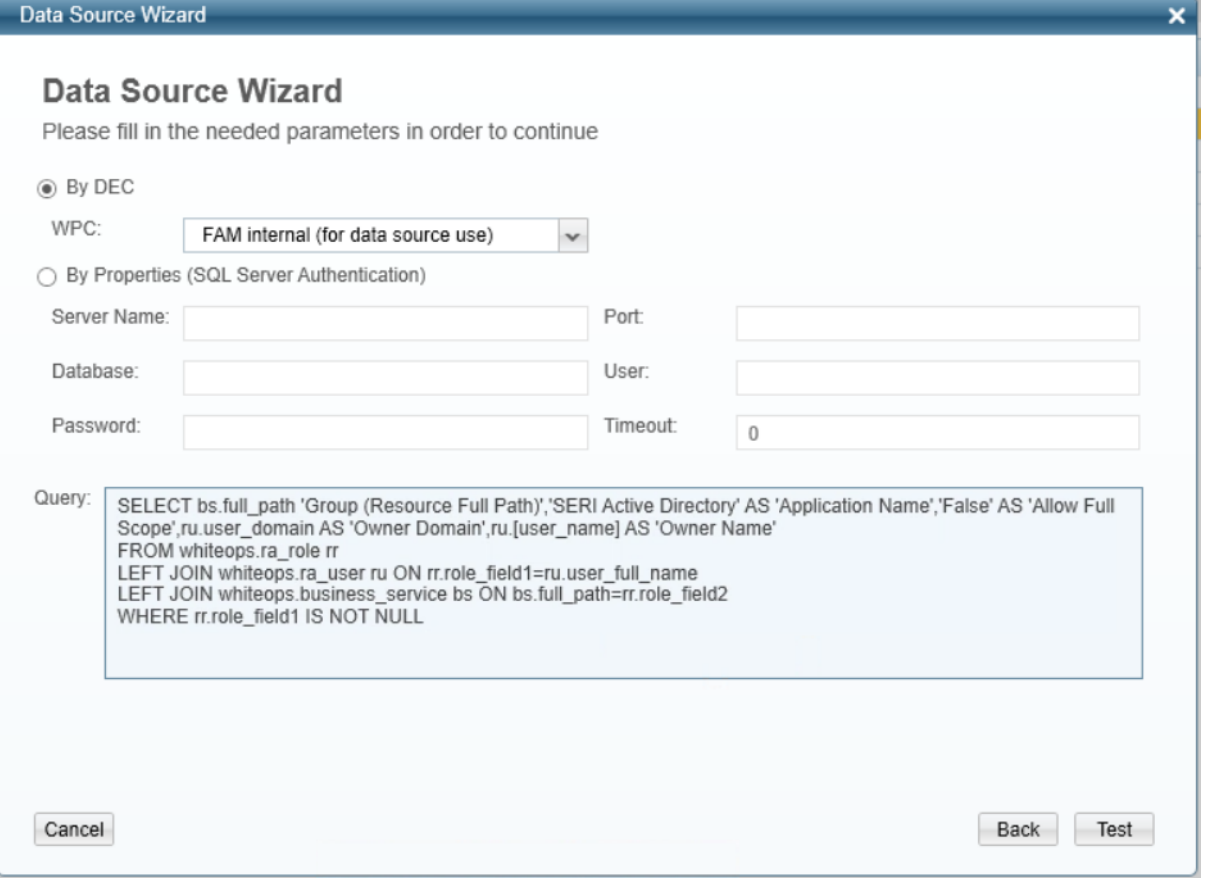

Test it and verify you can see results:

#### Data Source Wizard

#### Data Source Wizard

Please check that the requested information has been successfully fetched

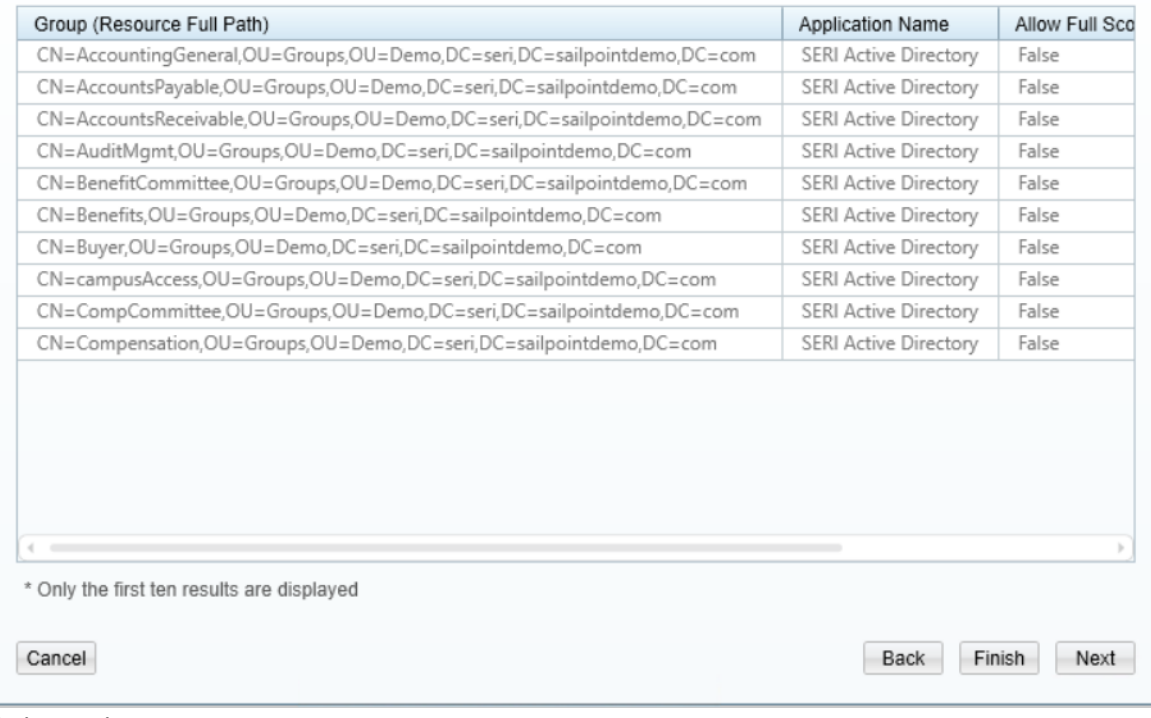

Click Finish.

 $\vert x \vert$ 

## <span id="page-5-0"></span>3. Set a Scope to the groups' owners

Go to SecurityIQ Web interface

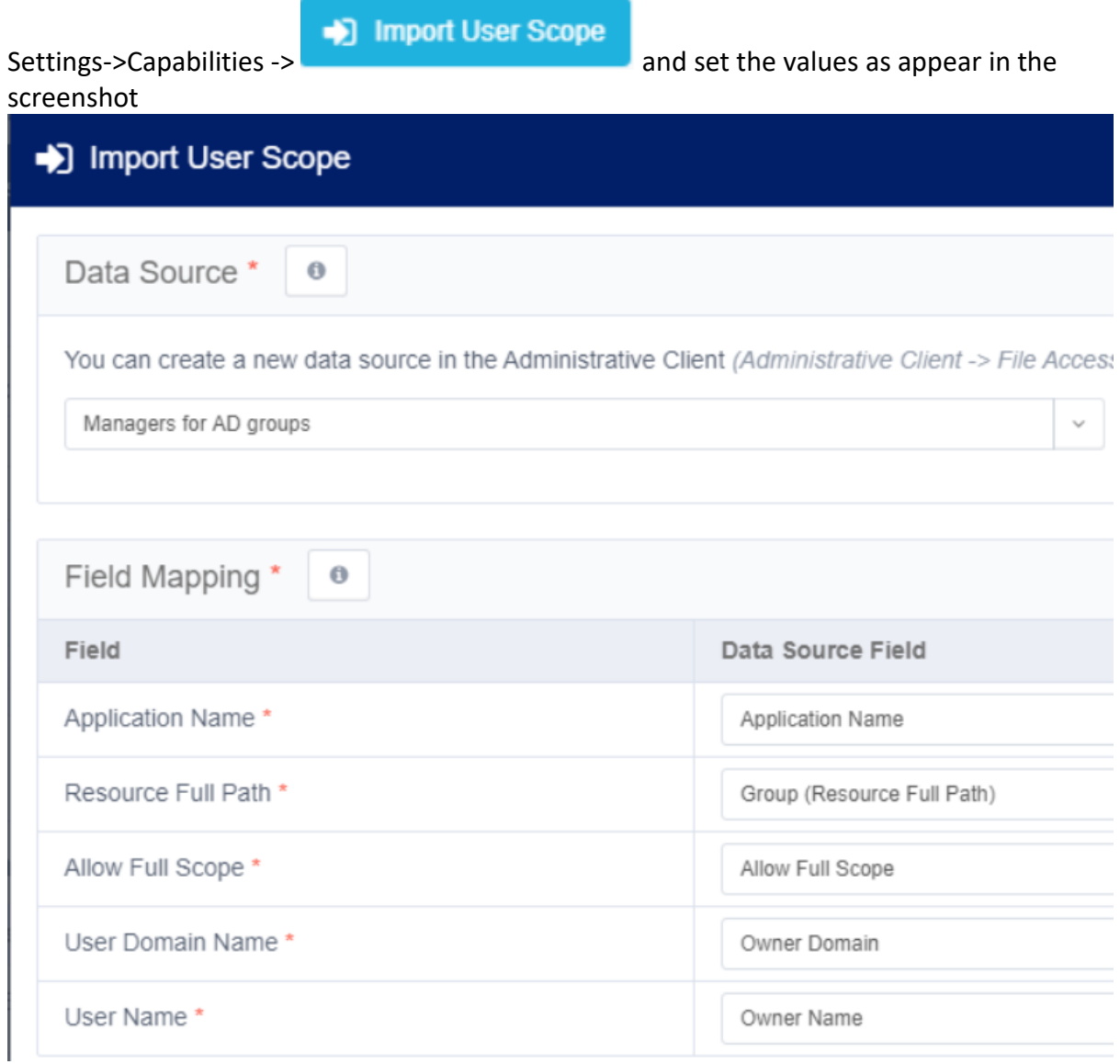

## <span id="page-5-1"></span>4. Grant Owner Capabilities for the imported owners

Login to FAM SQL DB and run the following script"

INSERT INTO [whiteops].[web\_role\_ra\_user](ra\_user\_id,web\_role\_id) SELECT DISTINCT(ru.id), 3 -- the number 3 means Data Owner cability FROM whiteops.ra\_role rr INNER JOIN whiteops.ra\_user ru On rr.role\_field1=ru.user\_full\_name

Verify you see these users as Owners:

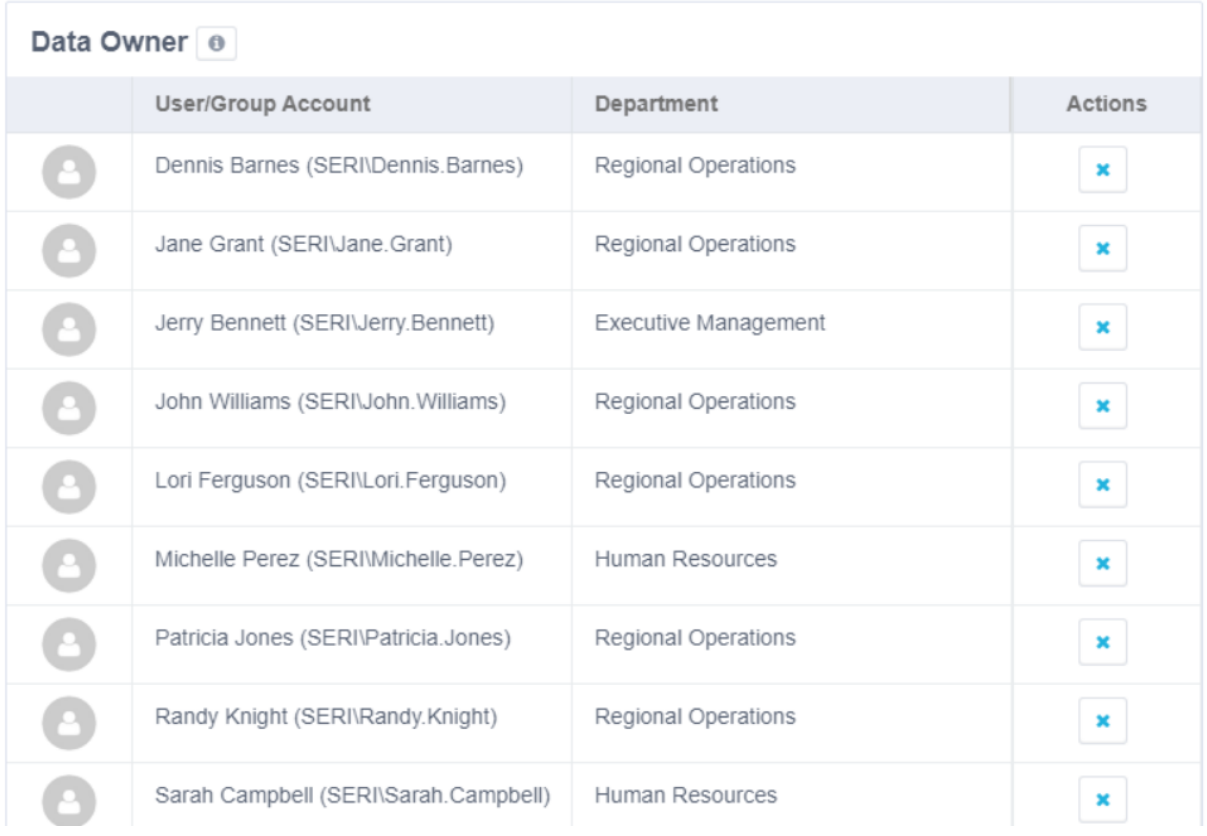

# <span id="page-7-0"></span>Document Revision History

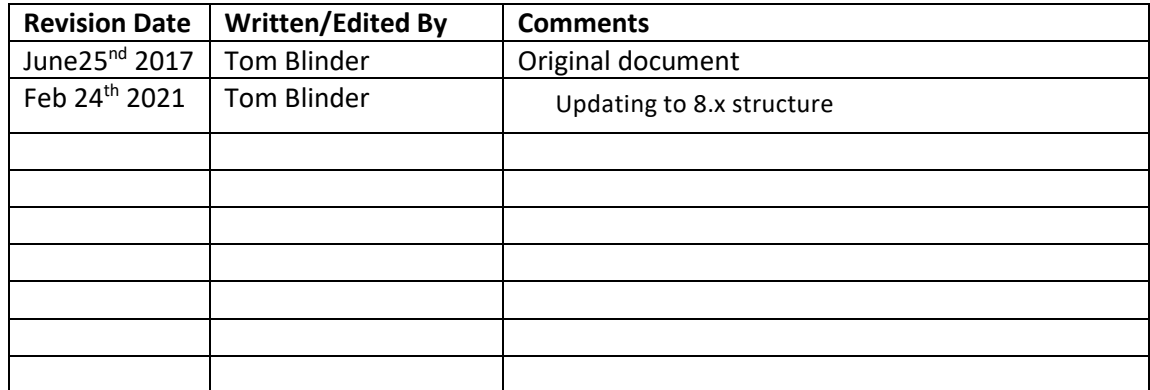